J3935A-02

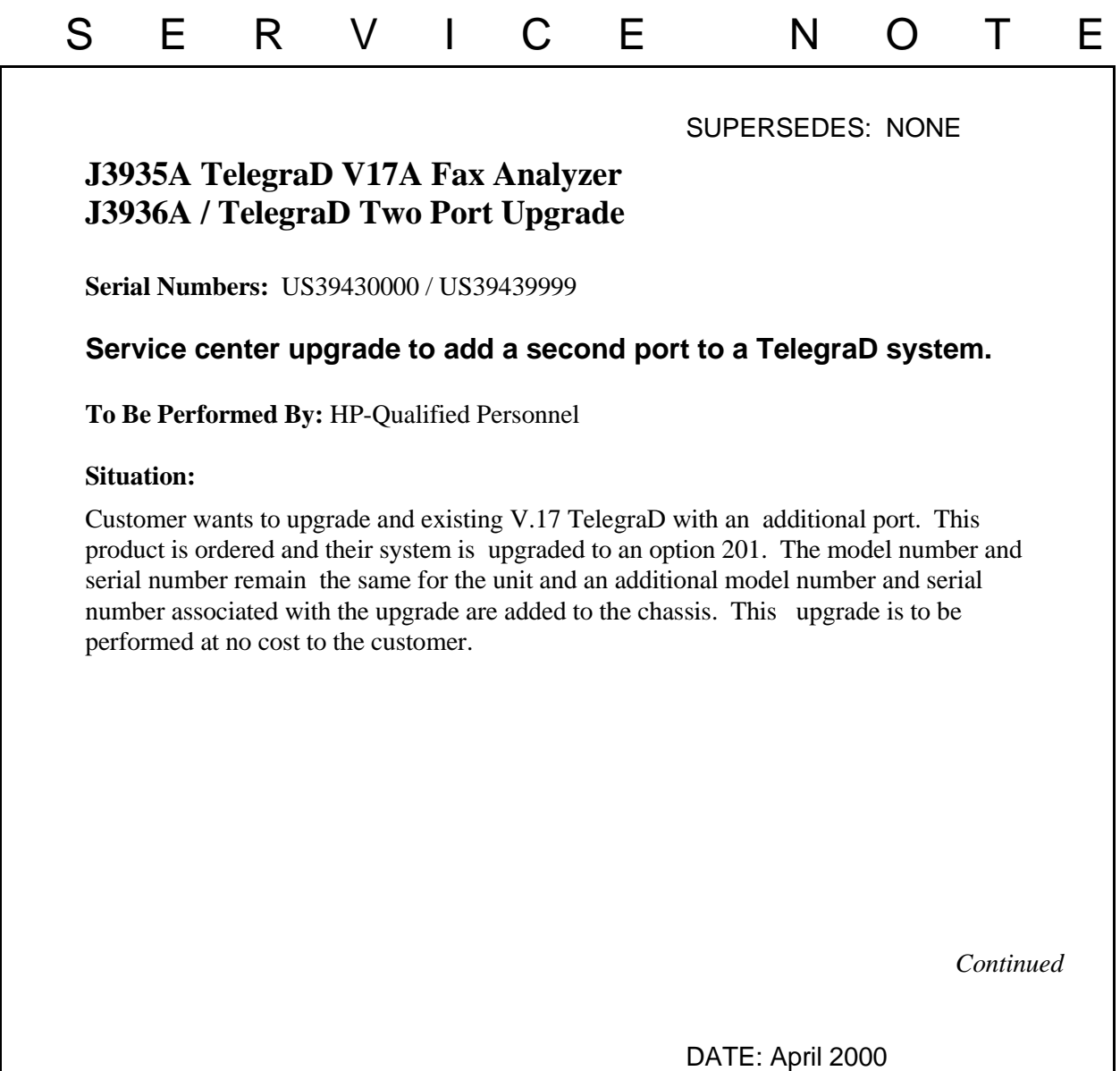

## ADMINISTRATIVE INFORMATION

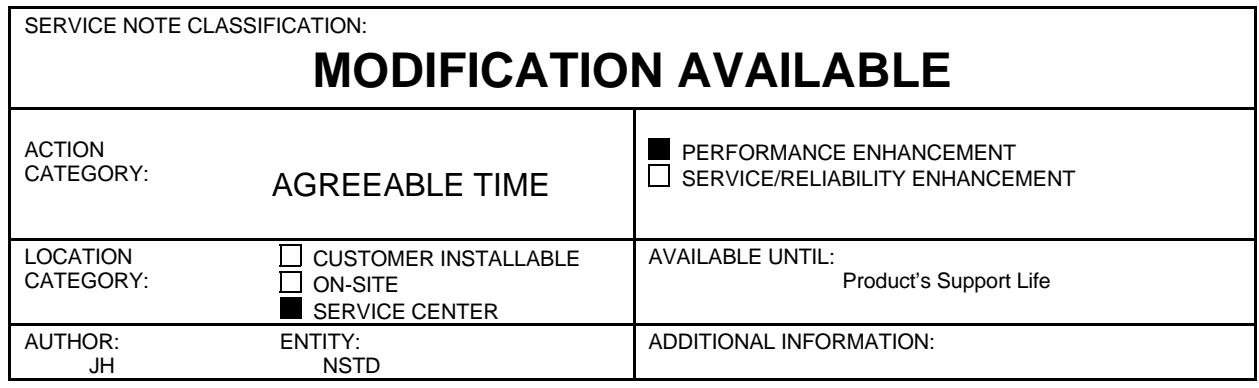

© 2000 AGILENT TECHNOLOGIES PRINTED IN U.S.A.

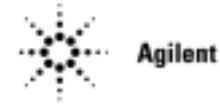

## **Solution / Action:**

This upgrade gives the customer the benefit of dual analysis on their TelegraD. This upgrade is purchased at a cost of \$3,995 per chassis. The customer will return their unit along with an upgrade kit consisting of an authorization letter, a FAX card, a model number label and a serial number label. The Telegra Product line service manual should be referenced to perform this upgrade. The following is a summary of the steps required to perform this upgrade.

- 1) Upload the latest version of server image to the TelegraD. Please refer to the support web site to verify you have the latest version of software and server image.
- 2) Install the New Port 1 card in the available slot.
- 3) Remove the Port 0 card.
- 4) Log into the server and use the SN command to initialize the card in the server. (See service manual for details) Below is a summary of all the case sensitive commands needed to change the select number of the card. These commands must be run when only one card is present in the system.

root kb6iac mount /dev/ssdisk cd /solid\_state/tools sn 0025000 1 m17 0 350 1 3 sn s

- 5) Verify the port select number is 1 and reboot the unit.
- 6) Reinstall the Port 0 card.
- 7) Test the unit by using the MAX\_NET library and the N\_NRM.FB and/or \_V17.FB suites.
- 8) Apply the model and serial number labels to the side of the unit near the other serial tags.

This upgrade should be billed as a 02F to the division. If you have questions or failures contact Joe Haver or Bob Bernstein at NSTD.